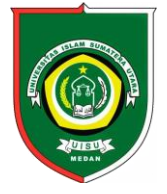

Available *online* at [: http://bit.ly/InfoTekJar](http://bit.ly/infotekjar) **InfoTekJar : Jurnal Nasional Informatika dan Teknologi Jaringan**

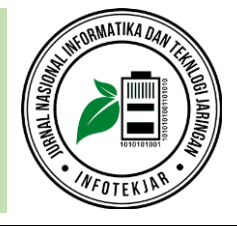

ISSN (Print) 2540-7597 | ISSN (Online) 2540-7600

# Rancang Bangun Aplikasi *E-Voting* dengan Fitur Video sebagai Media Pengenalan Calon Kandidat Ketua Organisasi Fakultas Teknik UHAMKA (Techvote)

# *Estu Sinduningrum, Nisa Apriliyani*

*Universitas Muhammadiyah Prof. DR. HAMKA. Jl. Tanah Merdeka no.6 Kp.Rambutan, Pasar Rebo, Jakarta Timur*

voting, pemilihan ketua kelembagaan, aplikasi e-voting, metode waterfall, video

#### **CORRESPONDENCE**

Phone: 082258011415

E-mail: estu.ningrum@uhamka.ac.id

### KEYWORDS **A B S T R A C T**

Kemajuan teknologi informasi telah membawa masyarakat untuk melakukan perubahan pada sistem voting. Voting kini dapat digunakan melalui media elektronik yang disebut dengan E-voting. Sebelumnya teknologi mobile smartphone berbasis android dengan aplikasi layanan pemilihan sudah pernah dilakukan untuk pembuatan E-voting, namun pada aplikasi sebelumnya masih terdapat kekurangan seperti tampilan, informasi maupun fitur. Adapun tujuan penelitian ini adalah untuk menambahkan fitur video pada aplikasi e-voting dan mengembangkan aplikasi e-voting yang sudah ada sebelumnya agar lebih baik lagi baik secara fitur, tampilan maupun informasi. Khususnya pada pemilihan ketua kelembagaan yang ada di UHAMKA Fakultas Teknik yang masih dilakukan dengan cara konvensional. Dalam penelitian ini menggunakan metode waterfall dengan beberapa fase yaitu analisis kebutuhan, desain sistem, implementasi dan pengujian. Hasil yang diperoleh dalam penelitian ini adalah aplikasi e-voting dengan menambahkan fitur video, komentar video, jadwal pemilihan, validasi akun, aktivasi dan status akun user, menu profile, dan menu contact person. Sehingga menghasilkan aplikasi e-voting yang lebih baik dari sebelumnya dengan rata-rata hasil pengujian sebesar 91.25% yang menyatakan aplikasi ini telah ideal untuk digunakan.

## **PENDAHULUAN**

Kemajuan teknologi informasi telah membawa masyarakat untuk melakukan perubahan pada sistem *voting*.

"Voting adalah kegiatan yang sangat menentukan pada setiap perhelatan pemilihan, banyak varian kepentingan yang harus diakomodir di dalamnya, terutama bagaimana sistem pemilihan itu dilaksanakan, bagaimana regulasi atau peraturan yang disepakati dan menjadi aturan main, siapa yang dipilih dan siapa yang berhak memilih [1]".

"Pemungutan suara elektronik atau e-voting adalah suatu bentuk pemungutan suara yang biasanya digunakan untuk pemilihan umum maupun poling menggunakan media elektronik [2]".

"*E-voting* adalah suatu sistem pemilihan dimana data dicatat, disimpan, dan diproses dalam bentuk informasi digital. Centinkaya dan Centinkaya menambahkan definisi *e-voting* bahwa *e-voting refers to the use of computers or computerized voting equipment to cast ballots in an election* [3]". "Electronic Voting (E-Voting) merupakan bagian dari e-government dengan jenis hubungan G2C (Government to Citizen), Perkembangan ilmu pengetahuan dan teknologi (IPTEK) sudah selayaknya dapat dimanfaatkan guna memajukan dan memudahkan aktivitas proses kebutuhan manusia baik yang sifatnya personal maupun interpersonal [4]".

"Voting adalah suatu metode pengambilan keputusan dengan cara menyatukan aspirasi untuk mendapatkan jalan keluar terbaik dalam menyelesaikan suatu permasalahan serta salah satu fitur penting dalam proses demokrasi untuk menunjukkan ekspresi kekuatan dari rakyat [5]".

*Voting* kini dapat digunakan melalui media elektronik yang disebut dengan *E-voting*. Sebelumnya teknologi mobile *smartphone* berbasis android dengan aplikasi layanan pemilihan sudah pernah dilakukan untuk pembuatan *E-voting* yang dikutip dalam jurnal sebelumnya yaitu jurnal Nabilla Risma Aulia dengan judul Pengembangan Aplikasi Mobile Vote Berbasis Android Untuk Umum*,* namun pada aplikasi sebelumnya masih terdapat kekurangan seperti tampilan, informasi maupun fitur serta ada beberapa saran seperti pada aplikasi e-voting sebelumnya pengguna masih bisa masuk atau memberikan vote pada kategori lain, tampilan dalam pemilihan kandidat dibuat lebih baik lagi dan menambahkan fitur chat agar sesama pengguna dapat melakukan interaksi dan kampanye [6].

Hal ini menginspirasi peneliti untuk melakukan pengembangan dan mengimplementasikan untuk membuat aplikasi *e-voting* yang lebih baik lagi dari segi tampilan, informasi maupun penambahan fiturnya seperti menambahkan fitur video yang menampilkan debat kandidat dilengkapi dengan fitur komentar agar pengguna lain dapat berkomentar sehingga dapat berkomunikasi dan

kampanye, untuk keamanan dilakukan melalui validasi NIM kemudian aktivasi oleh admin dan terdapat status pengguna, menambahkan fitur jadwal untuk mengetahui kapan dimulai dan berakhirnya voting, fitur *profile* yang berguna untuk mengedit *profile* atau *password*, fitur menu kandidat untuk melihat biodata kandidat serta visi misi kandidat, kemudian menu *contact person* untuk menghubungi admin jika terdapat masalah, dan beberapa fitur lainnya yang diharapkan dapat lebih baik dari aplikasi *evoting* sebelumnya.

Berdasarkan hasil wawancara dengan Presiden Mahasiswa (ketua BEM: Badan Eksekutif Mahasiswa) pada fakultas teknik di Universitas Muhammadiyah Prof. Dr. Hamka periode 2019- 2020, pemilihan dengan cara konvensional dianggap kurang efisien dan kurang maksimal karena banyak menggunakan kertas yang artinya harus menebang pohon dan menguras kekayaan alam, kemudian biaya yang dikeluarkan akan besar karena harus mengeprint dan menggandakan kertas suara tersebut. Presiden Mahasiswa pun setuju dengan dibuatnya aplikasi *E-voting* dengan menerapkan fitur video untuk memperkenalkan kandidat, untuk sistem admin dan *user* dibuat berbasis android agar mendapat notifikasi secara *realtime* sehingga memudahkan admin untuk mengelola aplikasi *e-voting* serta berharap agar aplikasi *E-voting* ini tidak hanya dijadikan untuk penelitian saja tetapi harus diimplementasikan.

Selanjutnya berdasarkan hasil kuesioner yang telah dilakukan secara online, 83% merasa bahwa pemungutan suara secara manual membuang banyak waktu karena prosesnya yang panjang dan harus antri, 84% merasa pemungutan suara secara manual memerlukan biaya yang banyak karena harus menggandakan kertas untuk pencoblosan, 76% merasa banyak kertas suara yang tidak sah saat pemungutan suara secara manual, 84% merasa *evoting* menghemat anggaran saat pemungutan suara, 86% merasa *e-voting* menghemat waktu karena tidak perlu antri, 85% merasa *e-voting* tidak memerlukan tempat khusus sehingga dapat dilakukan dimanapun dan kapanpun, 82% merasa *e-voting* yang memiliki fitur video saat kampanye akan membantu karena dapat mengenal calon kandidat, 88% merasa perlu dibuatnya aplikasi *evoting* yang dapat dilakukan dimana saja dan kapan saja serta memiliki fitur video untuk mengenal calon kandidat.

Video merupakan *audio-visual* yang memaparkan objek yang bergerak bersama-sama. Kemampuan video menghasilkan suara dan gambar dapat memberikan daya tarik untuk pemilih dalam mengenali calon kandidat yang akan mereka pilih karena pada video tersebut dapat memberikan informasi, melihat *body language* serta mengetahui sikapnya melalui tata cara berkomunikasi [7].

#### **METODOLOGI**

Perancangan aplikasi E-voting ini menggunakan metode waterfall yang merupakan sebuah metode pengembangan *software* yang bersifat sistematik dan sekuensial yang diperkenalkan oleh Royce pada tahun 1970 dengan sebutan isi klus dan klasik, namun sekarang lebih dikenal dengan sekuensial linier. Metode *waterfall* dilakukan secara beruntun atau linier, sehingga jika salah satu belum dikerjakan maka tidak dapat melanjutkan langkah berikutnya [8], seperti gambar 1.

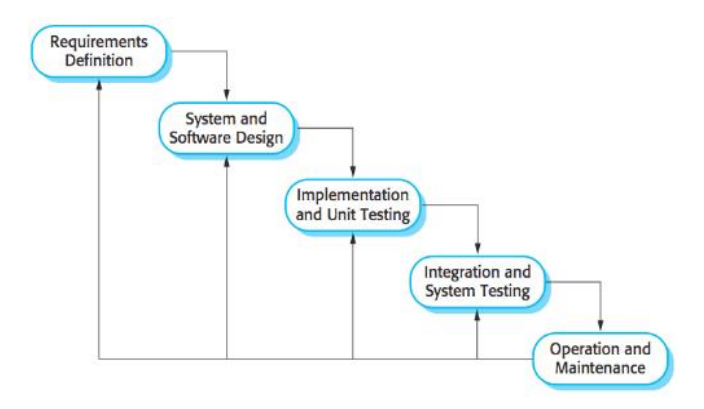

**Gambar 1.** Metode *Waterfall*

"*Unified Modelling Language* (*UML*) merupakan bahasa yang berdasarkan grafik/gambar untuk memvisualisasi, menspesifikasi, membangun dan mendokumentasikan dari sebuah sistem pengembangan perangkat lunak (software) berbasis OO (*Object-Oriented*) [6]". "*UML* merupakan bahasa pemodelan perangkat lunak atau sistem dengan konsep pemrograman berorientasi objek yang dapat analisa dan menjabarkan secara rinci apa yang diperlukan oleh sistem [9]".

Diagram-diagram yang terdapat dalam UML yang digunakan dalam pengembangan sistem e-voting ini yaitu use case diagram, class diagram, activity diagram, deployment diagram, component diagram.

"Android adalah sistem operasi dan platform pemrograman yang dikembangkan oleh Google untuk smartphone dan perangkat seluler lainnya seperti tablet. Android menyediakan kit development software atau perangkat lunak sebagai penulisan kode asli dan perakitan modul perangkat lunak (software) untuk membuat aplikasi bagi pengguna android [10]".

"*Firebase Realtime Database* merupakan sebuah *database* yang disimpan ter-*host* di *cloud* dalam bentuk JSON. Layanan untuk menyimpan objek berupa gambar, audio, video dan kontenkonten lainnya merupakan pengertian dari *Cloud Storage.*  Keamanan *user* ditambahkan pada teknologi ini pada saat akan melakukan *upload* dan *download* suatu *file* pada aplikasi tanpa terkendala kualitas jaringannya [5]".

"Xampp merupakan software yang digunakan untuk mengelola SQL. Xampp menggunakan beberapa bahasa pemrograman khusus yaitu PHP, MySQL dan Perl. Xampp berfungsi untuk memudahkan instalasi lingkungan PHP, di mana biasanya lingkungan pengembangan web memerlukan PHP, Apache, MySQL dan PhpMyAdmin [11]"*.*

"MySQL merupakan perangkat lunak Relational Database Mangement Sistem (RDBMS) yang didistribusikan secara gratis dibawah lisensi GPL (General Public License). Dimana setiap orang bebas untuk menggunakannya, tapi tidak boleh dijadikan produk turunan yang bersifat Closed Source atau komersial [6]"*.* Metode pengembangan sistem yang digunakan pada penelitian ini adalah metodologi Software Development Life Cycle (SDLC) dengan tipe model air terjun (Waterfall) yang terdiri dari 4 tahapan utama, yaitu analisis, desain, pengkodean, dan pengujian, serta ditambah 1 tahapan tambahan yaitu tahap pendukung [12]. Pembuatan aplikasi E-voting sesuai dengan gambar 2. Alur Penelitian.

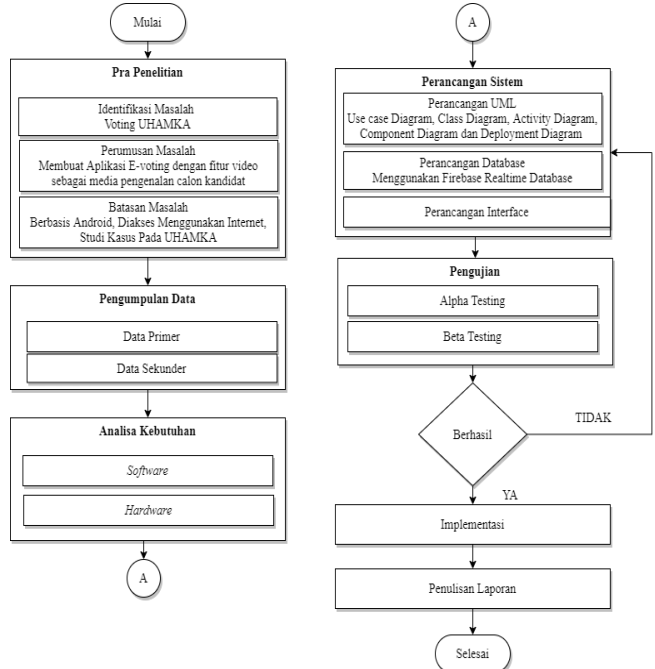

Gambar 2. Tahapan Penelitian

Penjelasan dari gambar 2. Tahapan penelitian yang dilakukan yaitu:

- 1. Pra Penelitian, merupakan tahap awal yang dilakukan penulis untuk menentukan alur penelitian yang akan dilaksanakan. Dalam tahap pra penelitian terbagi menjadi identifikasi permasalahan, perumusan masalah, dan batasan masalah.
- 2. Pengumpulan data dilakukan untuk mempermudah dan memperkuat penulis dalam melakukan perancangan. Adapun jenis pengumpulan data yang dilakukan penulis adalah sebagai berikut:
- 3. Observasi adalah metode yang dilakukan penulis dengan cara menganalisis secara sistematis mengenai permasalahan yang sedang terjadi, kemudian penulis mencari data-data yang diperlukan dalam dalam pengembangan aplikasi e-voting dengan menerapkan fitur video sebagai media pengenalan calon kandidat.
- 4. Wawancara, pada wawancara ini penulis melalukan wawancara langsung untuk diskusi tanya jawab dengan Presiden Mahasiswa UHAMKA periode 2019-2020 mengenai permasalahan yang dibahas dalam pengembangan aplikasi e-voting dengan menerapkan fitur video sebagai media pengenalan calon kandidat.
- 5. Kuesioner dilakukan dengan menggunakan metode skala likert untuk mengukur sikap dan pendapat responden, responden yang diberikan kuesioner ini adalah responden yang pernah terlibat dalam pemilihan untuk medapatkan informasi data yang diperlukan dalam pengembangan aplikasi e-voting dengan menerapkan fitur video sebagai media pengenalan calon kandidat.
- 6. Studi pustaka adalah metode pengumpulan data-data dan informasi melalui berbagai sumber seperti jurnal, buku, karya tulis baik berbentuk media cetak maupun elektronik sebagai bahan pedoman dalam pengembangan aplikasi e-voting dengan menerapkan fitur video sebagai media pengenalan calon kandidat.

#### *A. Analisis kebutuhan aplikasi E-Voting (TechVote)*

Identifikasi kebutuhan perangkat lunak yang diberikan kepada 28 mahasiswa didapatkan hasil kuesioner yang telah dilakukan secara online, 83% merasa bahwa pemungutan suara secara manual membuang banyak waktu karena prosesnya yang panjang dan harus antri, 84% merasa pemungutan suara secara manual memerlukan biaya yang banyak karena harus menggandakan kertas untuk pencoblosan, 76% merasa banyak kertas suara yang tidak sah saat pemungutan suara secara manual, 84% merasa *evoting* menghemat anggaran saat pemungutan suara, 86% merasa *e-voting* menghemat waktu karena tidak perlu antri, 85% merasa *e-voting* tidak memerlukan tempat khusus sehingga dapat dilakukan dimanapun dan kapanpun, 82% merasa *e-voting* yang memiliki fitur video saat kampanye akan membantu karena dapat mengenal calon kandidat, 88% merasa perlu dibuatnya aplikasi *evoting* yang dapat dilakukan dimana saja dan kapan saja serta memiliki fitur video untuk mengenal calon kandidat.

Tabel 1. Pertanyaan dan Hasil Kuesioner Kebutuhan Perangkat lunak.

| N <sub>0</sub>                                                  | Pertanyaan                                                                                                    | Persentasi |       |       |          |
|-----------------------------------------------------------------|----------------------------------------------------------------------------------------------------|------------|-------|-------|----------|
|                                                                 |                                                                                                    | 4          | 3     | 2     | 1        |
| 1.                                                              | Pemungutan<br>suara<br>secara<br>manual membuang<br>banyak<br>waktu karena prosesnya yang<br>panjang dan harus antri.                         | 57.1%      | 28.6% | 14.3% | $\Omega$ |
| 2.                                                              | Pemungutan<br>suara<br>secara<br>manual<br>memerlukan<br>biaya<br>yang banyak karena<br>harus<br>menggandakan kertas<br>untuk<br>pencoblosan. | 64.3%      | 25%   | 17.7% | 7%       |
| 3.                                                              | Banyak kertas<br>suara yang<br>tidak sah saat pemungutan<br>suara secara manual.                                                              | 35.7%      | 46.4% | 14.3% | 3.6%     |
| $\overline{4}$ .                                                | menghemat<br>E-Voting<br>pemungutan<br>anggaran<br>saat<br>suara.                                                                             | 57.1%      | 32.1% | 10.7% | 0.1%     |
| 5.                                                              | E-Voting menghemat waktu<br>karena tidak perlu antri.                                                                                         | 64.3%      | 10.7% | 25%   | $\Omega$ |
| 6.                                                              | E-Voting tidak memerlukan<br>tempat khusus, sehingga dapat<br>dilakukan dimanapun<br>dan<br>kapanpun.                                         | 64.3%      | 10.7% | 25%   | $\Omega$ |
| 7.                                                              | E-Voting yang memiliki fiture<br>video saat kampanye akan<br>karena<br>membantu.<br>dapat<br>mengenal calon kandidat.                         | 50%        | 10.7% | 39.3% | $\Omega$ |
| 8.                                                              | aplikasi E-<br>Perlu dibuatnya<br>Voting yang dapat dilakukan<br>dimana saja                                                                  | 67.9%      | 28.6% | 3.5%  | $\Omega$ |
| 1. Tidak setuju, 2. Kurang Setuju, 3. Setuju, 4. Sangat Setuju. |                                                                                                    |            |       |       |          |

Tabel 2. Perhitungan dengan skala likert dari Kuesioner Kebutuhan Perangkat lunak.

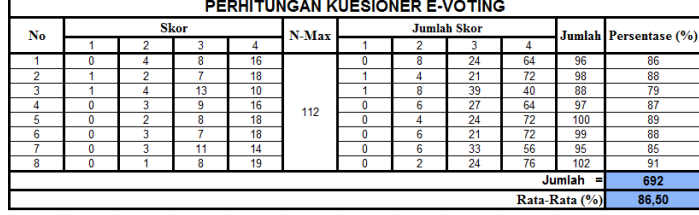

#### *B. Perancangan Aplikasi Aplikasi E-Voting (TechVote)*

Penelitian ini melakukan perancangan sistem antarmuka *(interface)*, dengan menggunakan media UML. "*Unified Modelling Language* (UML) merupakan bahasa pemodelan perangkat lunak atau sistem dengan konsep pemrograman berorientasi objek yang dapat analisa dan menjabarkan secara rinci apa yang diperlukan oleh sistem [9]".

1. Perancangan Use Case Diagram

Pengembangan dari penelitian ini dengan penelitian sebelumnya yang terdapat dalam jurnal [6] yaitu dengan menambahkan fitur jadwal, aktivasi dan status akun user, mengupload video, menonton video, mengomentari video, dan contact person. Pada tahapan ini menjelaskan tentang perancangan Use Case Diagram yang digunakan untuk menjelaskan interaksi dan kegiatan antara pengguna dengan sistem pada aplikasi. Use Case Diagram untuk aplikasi evoting ini terdiri dari 3 (tiga) aktor yaitu pemilih, kandidat dan admin.

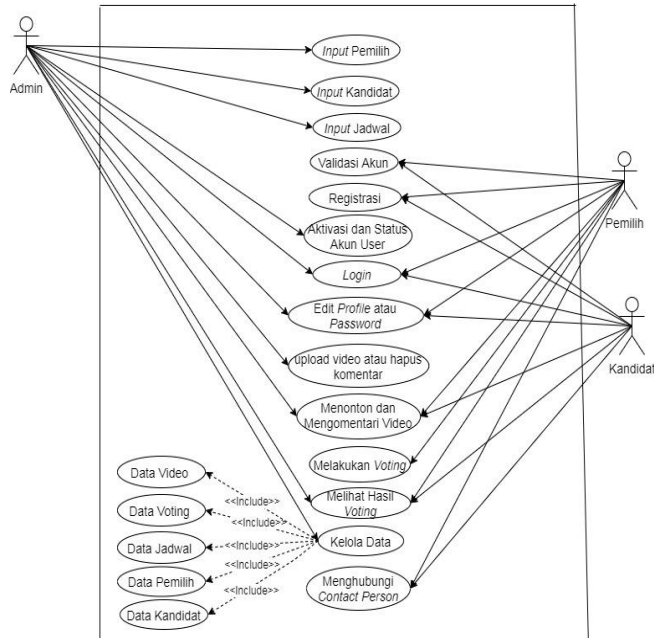

Gambar 2. Use Case TechVote

Tabel 3. Penjelasan Use Case TechVote

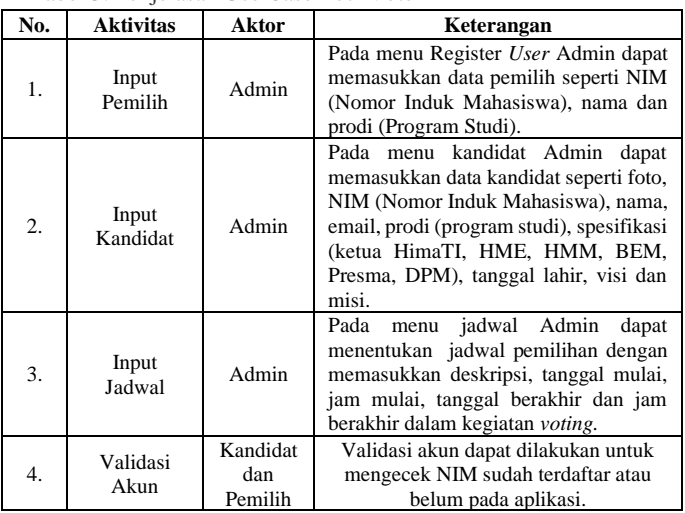

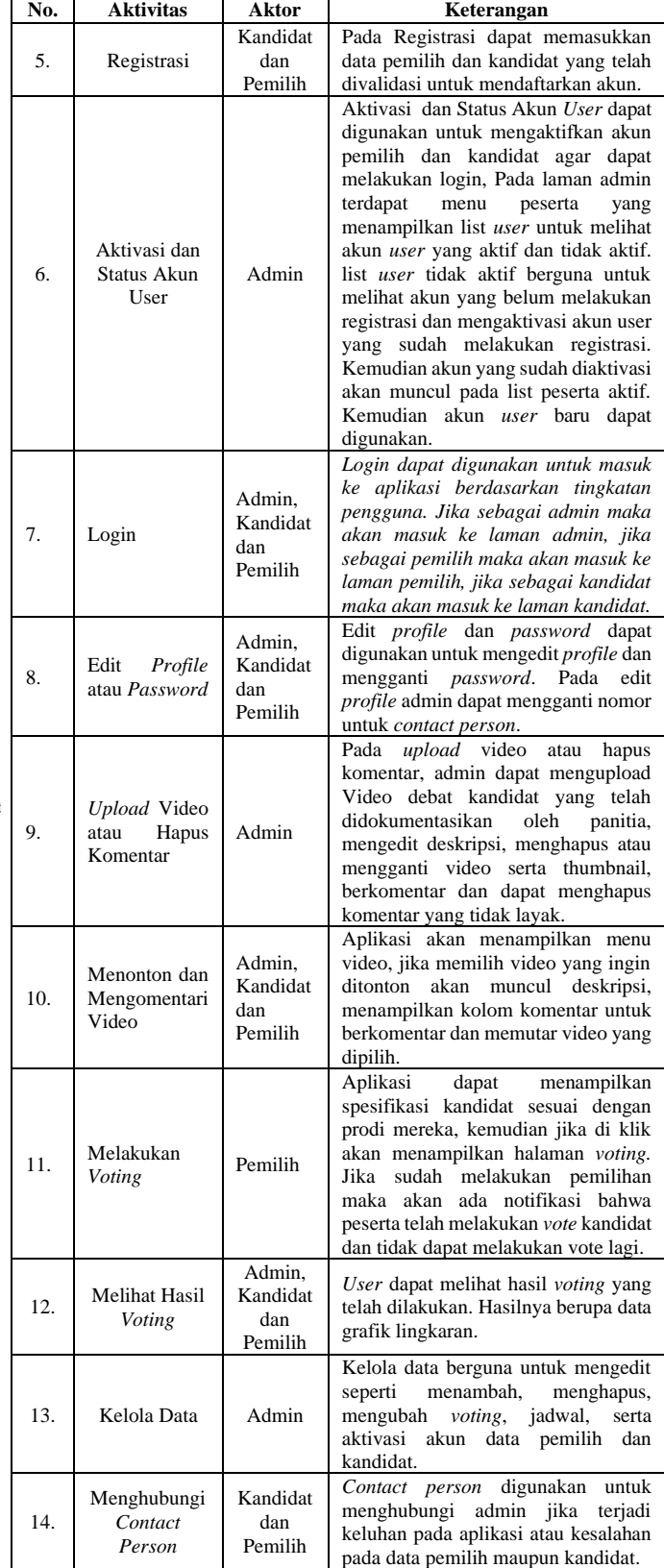

2. Perancangan Activity Diagram

Tujuan dibuatnya *Activity Diagram* adalah untuk menunjukkan aktivitas dalam sebuah proses pada sistem. Terdapat 14 kegiatan atau aktivitas yang dapat dilakukan oleh pengguna (admin, pemilih dan kandidat), yaitu:

#### *Input* Pemilih

*Input* pemilih bertujuan untuk memasukkan data pemilih seperti NIM (Nomor Induk Mahasiswa), nama dan prodi (Program Studi) agar pemilih dapat melakukan registrasi pada aplikasi. Tindakan yang dilakukan untuk input pemilih dapat dilihat pada tabel 4.

#### Tabel 4. *Use Case Input* Pemilih

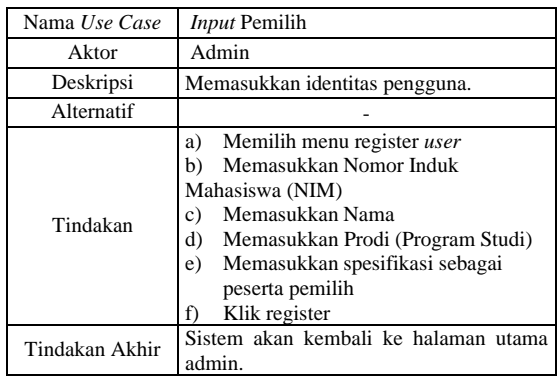

#### *Input* Kandidat

*Input* kandidat digunakan untuk memasukkan data kandidat seperti foto, NIM (Nomor Induk Mahasiswa), nama, email, prodi (program studi), spesifikasi (ketua HimaTI, HME, HMM, BEM, Presma, DPM), tanggal lahir, visi dan misi. Tindakan yang dilakukan untuk input kandidat dapat dilihat pada tabel 5.

#### Tabel 5 *Use Case Input* Kandidat

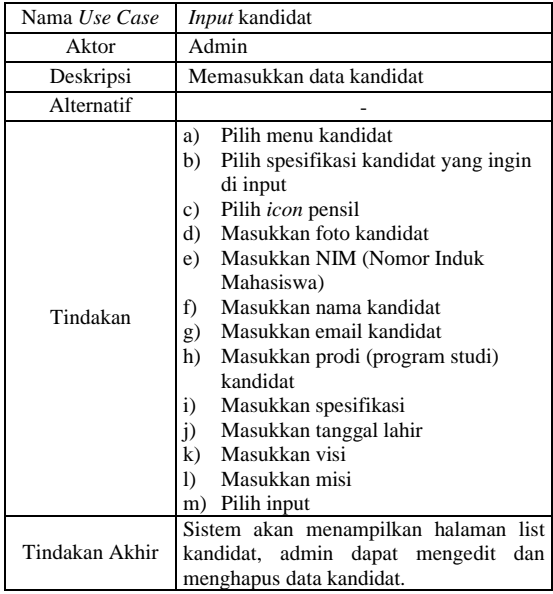

#### *Input* Jadwal

*Input* jadwal digunakan untuk menentukan jadwal pemilihan dengan memasukkan tanggal mulai, jam mulai, tanggal berakhir dan jam berakhir dalam kegiatan *voting*. Tindakan yang dilakukan untuk *input* jadwal dapat dilihat pada tabel 6.

#### Tabel 6. *Use Case Input* Jadwal

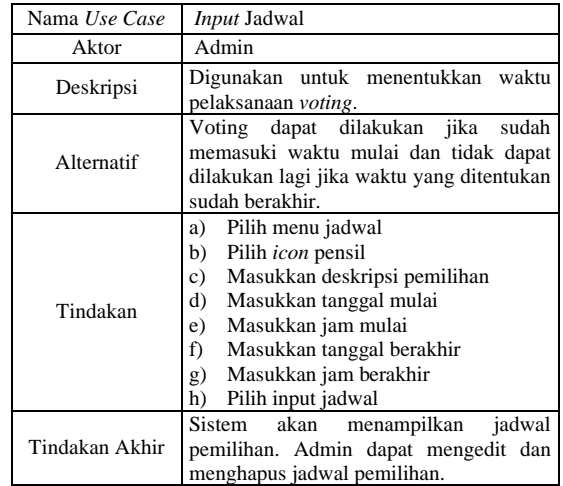

#### Validasi Akun

Validasi akun digunakan untuk mengecek NIM sudah terdaftar atau belum pada aplikasi. Tindakan yang dilakukan untuk validasi akun dapat dilihat pada tabel 7.

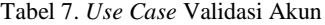

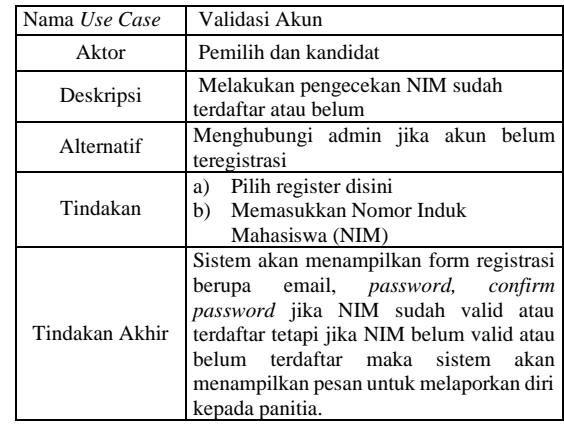

#### Registrasi

Registrasi bertujuan untuk memasukkan data pemilih dan kandidat yang telah divalidasi untuk mendaftarkan akun. Tindakan yang dilakukan untuk registrasi dapat dilihat pada tabel 8.

#### Tabel 8. *Use Case* Registrasi

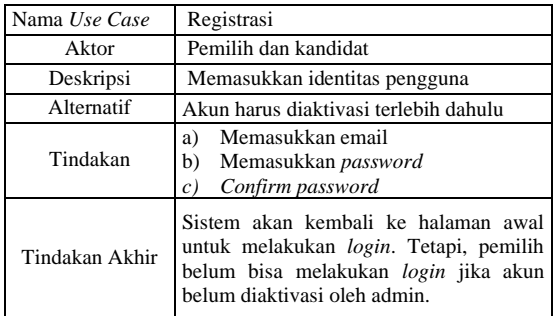

#### Aktivasi dan Status Akun *User*

Aktivasi dan Status Akun *User* berguna untuk mengaktifkan akun pemilih dan kandidat agar dapat melakukan login, Pada laman admin terdapat menu peserta yang menampilkan list *user* untuk melihat akun *user* yang aktif dan tidak aktif. list *user* tidak aktif berguna untuk melihat akun yang belum melakukan registrasi dan mengaktivasi akun user yang sudah melakukan registrasi. Kemudian akun yang sudah diaktivasi akan muncul pada list peserta aktif. Kemudian akun *user* baru dapat digunakan. Status user akan selalu update. Untuk akun pemilih akan menampilkan status pemilihan, jika belum melakukan *vote* maka akan menampilkan status belum memilih, jika sudah melakukan *vote* maka statusnya berubah menjadi sudah melakukan pemilihan. Tindakan yang dilakukan untuk aktivasi dan status akun *user* dapat dilihat dalam tabel 9.

#### Tabel 9. *Use Case* Aktivasi dan Status Akun *User*

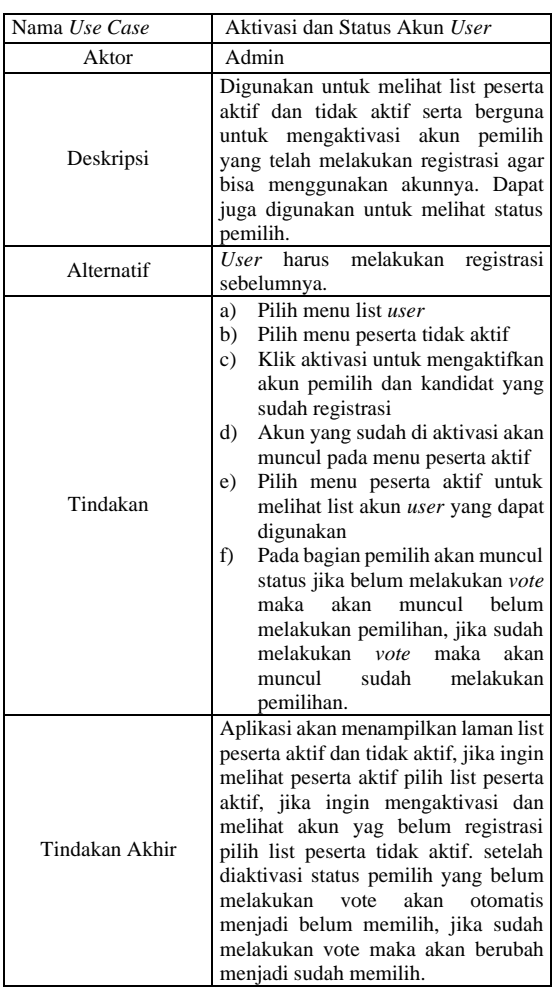

#### *Login*

Login berfungsi untuk masuk ke aplikasi berdasarkan tingkatan pengguna. Jika sebagai admin maka akan masuk ke laman admin, jika sebagai pemilih maka akan masuk ke laman pemilih, jika sebagai kandidat maka akan masuk ke laman kandidat. Tindakan yang dilakukan untuk login dapat dilihat pada tabel 10.

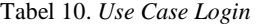

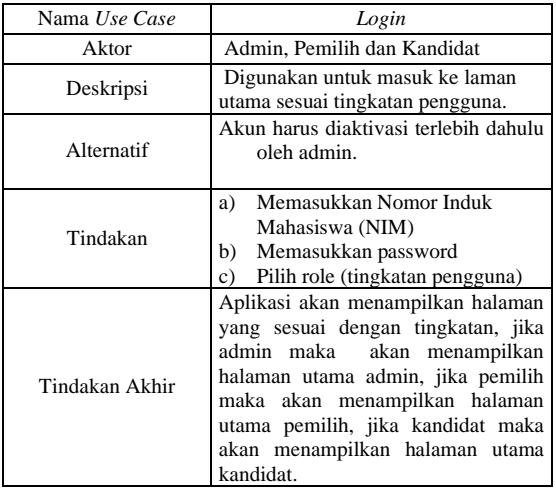

#### Edit *Profile* dan *Password*

Edit *profile* dan *password* berguna untuk mengedit *profile* dan mengganti *password*. Pada edit *profile* admin dapat mengganti nomor untuk *contact person*. Tindakan yang dilakukan untuk edit *profile* dapat dilihat pada tabel 11.

Tabel 11. *Use Case* Edit *Profile* dan *Password*

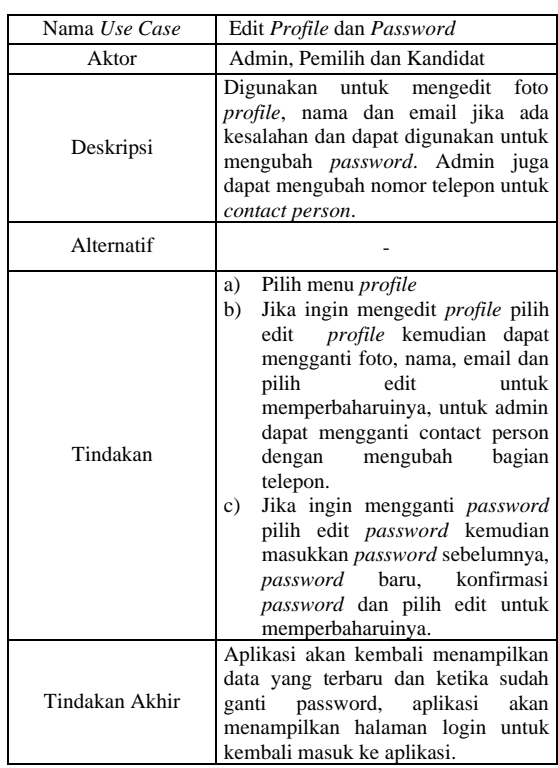

#### Upload Video atau Hapus Komentar

Pada *upload* video atau hapus komentar, admin dapat mengupload Video debat kandidat yang telah didokumentasikan oleh panitia, mengedit deskripsi, menghapus atau mengganti video serta thumbnail, berkomentar dan dapat menghapus komentar yang tidak layak. Tindakan yang dilakukan pada upload video atau hapus komentar dapat dilihat dalam tabel 12.

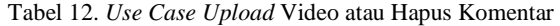

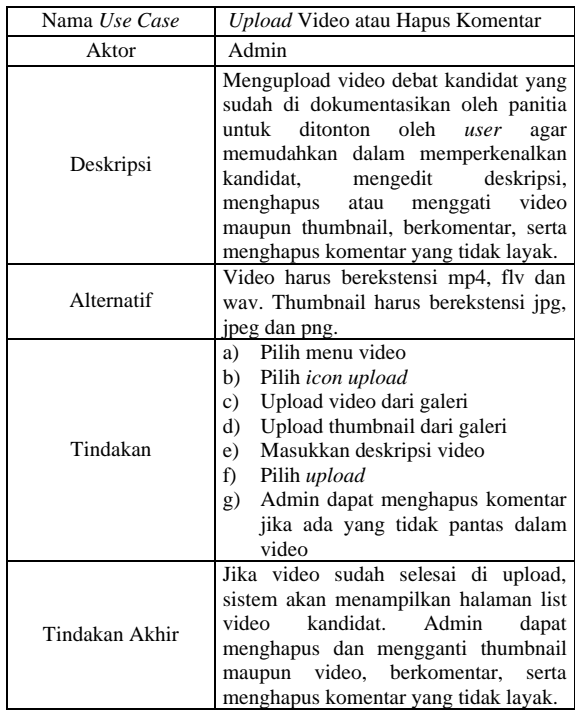

#### Menonton dan Mengomentari Video

*User* dapat menonton dan mengomentari video sebagai sarana komunikasi *user* dan untuk lebih mengenal kandidat yang ingin dipilih. Tindakan yang dilakukan untuk menonton dan mengomentari video ini dapat dilihat pada tabel 13.

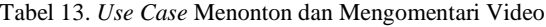

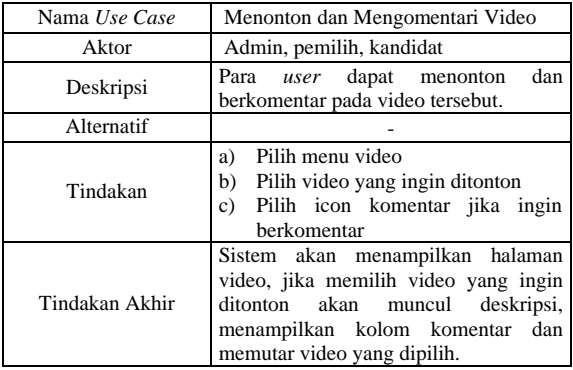

#### Melakukan *Voting*

Melakukan *voting* berguna untuk memilih kandidat yang diinginkan pada laman yang tersedia sesuai dengan prodi mereka. Tindakan yang dilakukan untuk melakukan *voting* dapat dilihat pada tabel 14.

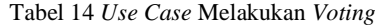

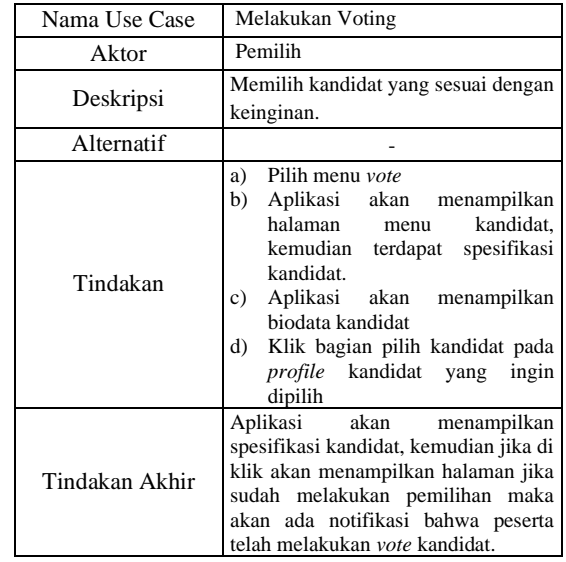

#### Melihat Hasil *Voting*

Pada bagian ini *user* dapat melihat hasil *voting* yang telah dilakukan. Hasilnya berupa data grafik lingkaran. Tindakan yang dilakukan untuk melihat hasil *voting* dapat dilihat pada tabel 15.

Tabel 15. *Use Case* Melihat Hasil *Voting*

| Nama Use Case  | Melihat hasil voting                                                                                                    |  |  |
|----------------|----------------------------------------------------------------------------------------------------|--|--|
| Aktor          | Admin, pemilih, kandidat                                                                                                    |  |  |
| Deskripsi      | Melihat hasil voting berupa grafik<br>lingkaran.                                                                                                    |  |  |
| Alternatif     | Jika sudah melakukan voting akan<br>langsung masuk ke laman hasil vote<br>dan dapat juga dilihat melalui menu<br>hasil vote yang tersedia.                                                                                |  |  |
| Tindakan       | a) Setelah melakukan voting, akan<br>otomatis memasuki laman hasil<br>voting.<br>b)<br>Pilih menu hasil vote, kemudian<br>akan menampilkan spesifikasi,<br>klik sesuai spesifikasi untuk<br>melihat hasil voting tersebut |  |  |
| Tindakan Akhir | akan menampilkan hasil<br>Sistem<br><i>voting</i> berupa diagram lingkaran.                                                                                                    |  |  |

#### Kelola Data

Kelola data digunakan untuk mengelola data pemilih, data voting dan data kandidat. Kelola data juga digunakan untuk mengedit seperti menambahkan, menghapus, mengubah maupun aktivasi akun. Tindakan yang dilakukan untuk kelola data dapat dilihat pada tabel 16.

#### Tabel 16. *Use Case* Kelola Data

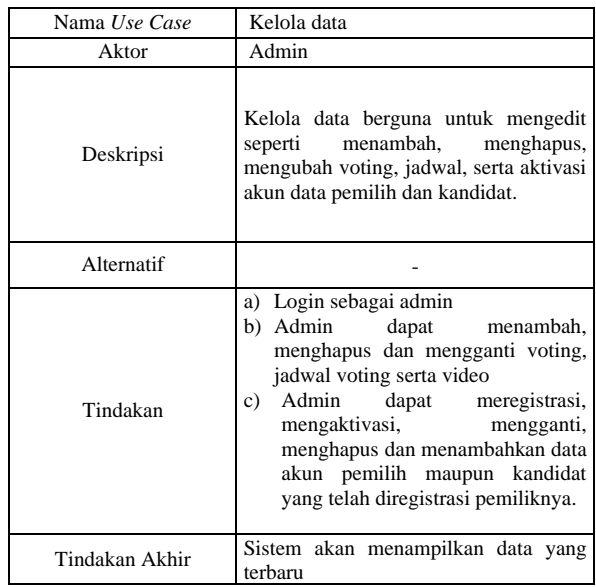

#### Menghubungi *Contact Person*

Menghubungi *contact person* digunakan untuk menghubungi admin jika terjadi keluhan pada aplikasi atau kesalahan pada data pemilih maupun kandidat. Tindakan yang dilakukan untuk menghubungi *contact person* dapat dilihat pada tabel 17.

Tabel 17. *Use Case* Menghubungi *Contact Person*

| Nama Use Case  | Menghubungi Contact Person                                                                                         |  |  |
|----------------|----------------------------------------------------------------------------------------------------|--|--|
| Aktor          | Pemilih dan kandidat                                                                                               |  |  |
| Deskripsi      | Untuk menghubungi admin jika terjadi<br>keluhan pada aplikasi atau kesalahan<br>pada data yang sudah diregistrasi. |  |  |
| Alternatif     |                                                                                                    |  |  |
| Tindakan       | Login sebagai pemilih dan kandidat<br>a)<br>Pilih icon whatsapp pada aplikasi<br>b)                                |  |  |
| Tindakan Akhir | Sistem akan otomatis menghubungkan<br>ke nomor whatsapp yang telah diberikan<br>oleh admin.                        |  |  |

#### *C. Perancangan (desain) Antar muka Aplikasi TechVote*

Pada tabel 18, merupakan tahapan perancangan desain *user interface* (UI) aplikasi TechVote dimulai dari pembuatan *storyboard design*. "Desain *storyboard* ini merupakan desain awal yang menggambarkan bentuk UI aplikasi sebelum menuju tahapan desain *mockup*. Pembuatan skenario, sketsa dan mockup desain adalah untuk membuat solusi desain lebih konkret [13]".

#### Tabel 18. Rancangan Antarmuka Aplikasi *E-voting*

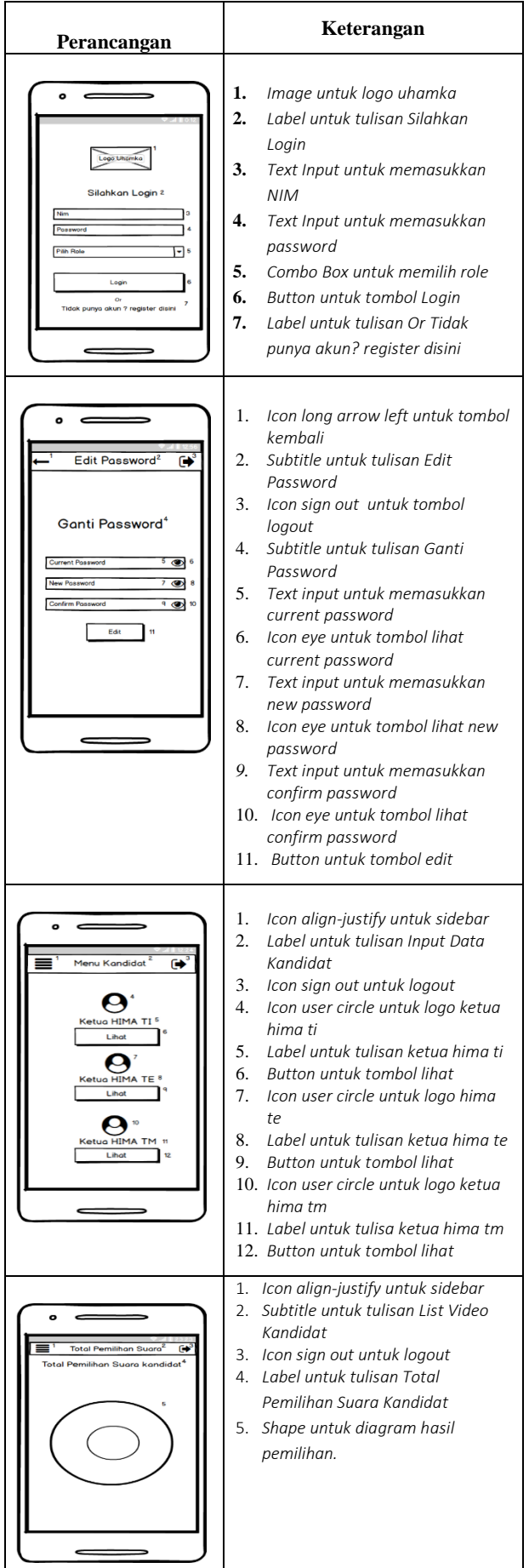

#### Tabel 19. Rancangan Antarmuka Admin

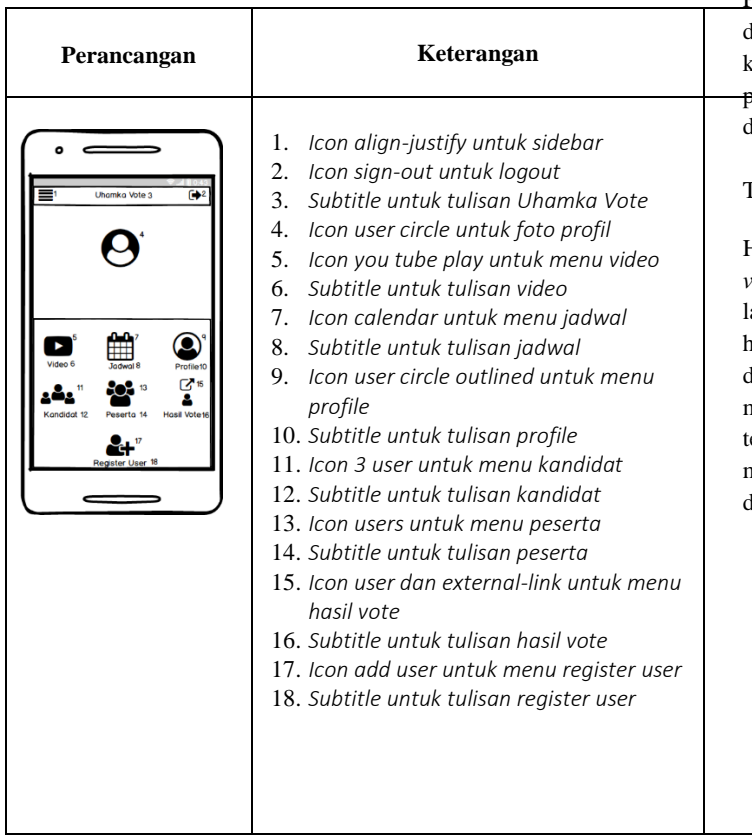

#### *D. Pengujian Aplikasi TechVote*

Pada tahap ini dilakukan pengujian terhadap siswa yang sudah, atau sedang mengambil matakuliah sistem digital. Pengujian dilakukan dengan menggunakan metode alfa testing, yang kemudian akan dihitung memakai skala likert.

"Alfa testing menurut Pressman (2010) berpendapat bahwa alpha testing atau pengujian alpha dilakukan pada sisi pengembang oleh seorang pelanggan. Perangkat lunak (software) digunakan pada setting yang natural dengan pengembang "yang memandang melalui pemakai dan menganalisis semua kesalahan dan masalah pemakaian [14]".

"Beta testing menurut Pressman (2010) berpendapat bahwa pengujian beta dilakukan pada satu atau lebih pelanggan oleh pemakai akhir perangkat lunak (*software*) dalam lingkup yang sebenarnya [14]".

"Skala likert merupakan suatu skala psikometrik yang biasa diaplikasikan dalam angket dan paling sering digunakan untuk riset yang berupa survei, termasuk dalam penelitian survei deskriptif [15]".

# **HASIL DAN PEMBAHASAN**

Pada tahap hasil dan pengujian ini akan dijelaskan tentang implementasi rancangan perangkat lunak, kebutuhan perangkat lunak maupun perangkat keras yang digunakan serta melakukan pengujian sistem untuk mengetahui optimalisasi dari aplikasi *TechVote* ini. *Penerapan Antarmuka*

Penerapan antarmuka merupakan hasil tampilan pada program yang dibangun sesuai rancangan.

#### Penerapan Menu Utama

Pada implementasi antarmuka (interface) akan dijelaskan cara dan langkah-langkah untuk mengimplementasikan rancangan, kebutuhan software maupun hardware yang digunakan, dan pengujian sistem. Berikut ini tampilan dan aktifitas yang lilakukan dalam mengimplementasikan aplikasi e-voting, yaitu:

#### Tampilan *Login*

Halaman *Login* ini merupakan tampilan awal dari aplikasi *evoting*. dimana admin sudah terdaftar di *database* dan dapat langsung melakukan *login,* sementara untuk pemilih dan kandidat harus melakukan validasi akun dengan mengecek nim, registrasi dan aktivasi terlebih dahulu. Pada halaman *login*, pengguna harus memasukkan NIM, *password* dan memilih role, pilihan role yang terdapat pada halaman *login* ini adalah peserta pemilih, mahasiswa kandidat dan admin. Tampilan halaman login dapat dilihat pada gambar 3.

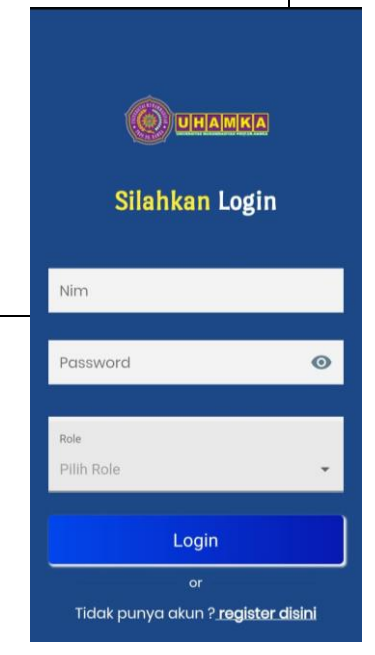

**Gambar 3.** Tampilan *Login*

#### Tampilan *Edit Password*

Selain mengedit *profile*, admin dan *user* juga dapat mengedit *password* dengan memilih edit *password*, kemudian aplikasi akan menampilkan halaman edit *password*, untuk mengganti *password*  masukkan *password* lama, kemudian *password* baru dan konfirmasi *password* baru, kemudian pilih edit. Setelah *password* berhasil diedit, maka aplikasi akan otomatis keluar dan admin diharapkan melakukan *login* lagi untuk masuk aplikasi menggunakan *password* baru. Halaman edit *password* ditampilkan pada gambar 4.

#### Tampilan Awal Menu Kandidat

Ketika admin maupun user memilih menu kandidat maka aplikasi akan menampilkan spesifikasi kandidat, setelah admin maupun *user* memilih spesifikasi kandidat mana yang ingin dilihat, kemudian barulah aplikasi akan menampilkan biodata kandidat tersebut. Gambar tampilan awal menu kandidat dapat dilihat pada gambar 5.

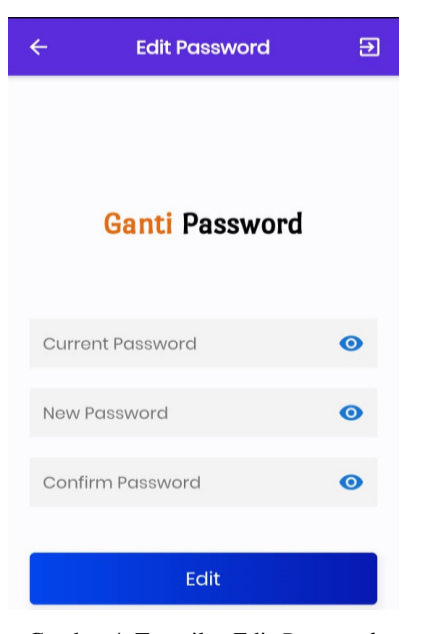

Gambar 4. Tampilan Edit *Password*

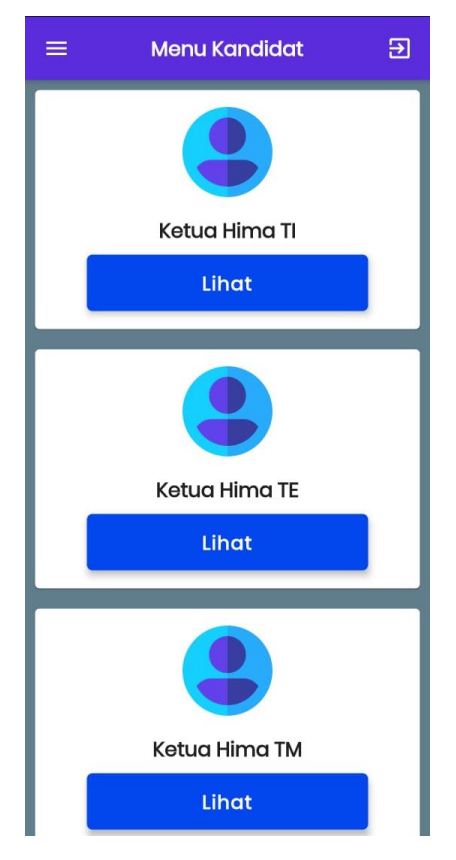

Gambar 5. Tampilan Awal Menu Kandidat

#### Tampilan Menu Hasil *Vote*

Ketika admin dan user memilih menu hasil vote, aplikasi akan menampilkan spesifikasi kandidat, tampilan menu hasil vote dapat dilihat pada gambar 6. Setelah admin dan user memilih spesifikasi kandidat tersebut untuk dilihat, aplikasi akan menampilkan hasil vote. Tampilan hasil vote dapat dilihat pada gambar 7.

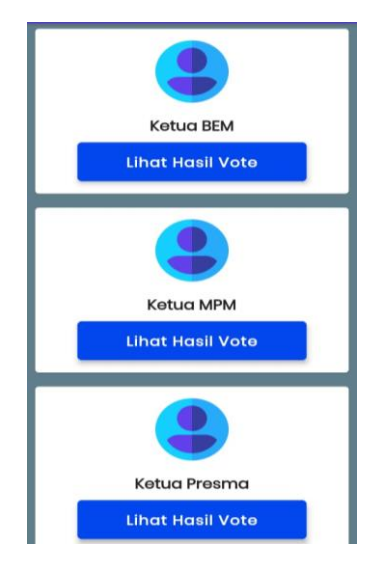

Gambar 6. Tampilan Awal Menu Hasil Vote

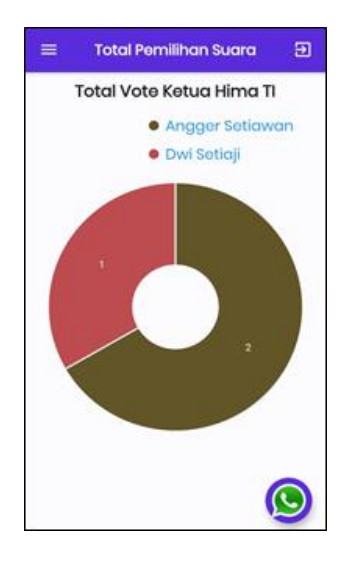

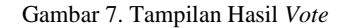

#### Tampilan Awal Halaman Admin

Tampilan awal halaman admin merupakan tampilan yang muncul setelah admin melakukan *login*, pada tampilan ini terdapat foto *profile*, nama, NIM, menu video, menu jadwal, menu *profile,* menu kandidat, menu peserta, menu hasil *vote*, menu register *user* (*input* pemilih), menu *sidebar* dan menu logout. Tampilan awal admin dapat dilihat pada gambar 8.

#### Tampilan Menu *Sidebar* Admin

Menu *sidebar* merupakan menu samping, pada aplikasi ini menu *sidebar* menampilkan menu *home* dan menu *logout*, untuk mempermudah admin kembali ke tampilan awal halaman admin ataupun keluar dari aplikasi. Tampilan menu *sidebar* dapat dilihat pada gambar 9.

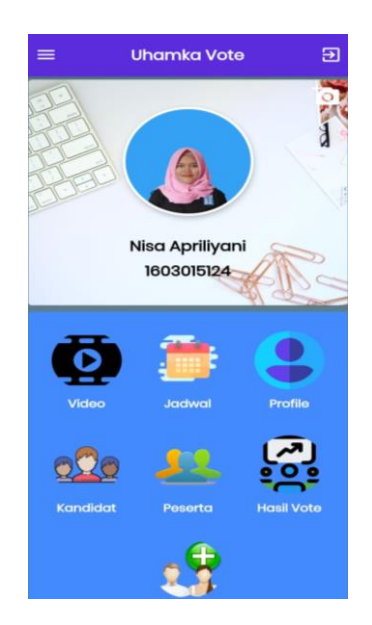

Gambar 8. Tampilan Awal Halaman Admin

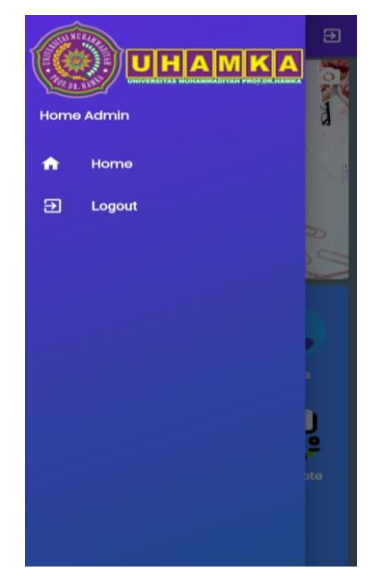

Gambar 9 Tampilan Menu *Sidebar* Admin

#### Tampilan Menu Video Admin

Pada menu video, admin dapat menambah (mengupload), mengedit maupun menghapus video. Awal menu vudeo pada admin, seperti pada gambar 10.

Sebelum admin mengupload video maka list video kandidat masih kosong, kemudian pilih *icon upload* untuk menambahkan video seperti pada gambar 11. Setelah memilih *icon upload*, aplikasi akan menampilkan halaman upload video debat kandidat, admin dapat mengupload video, mengupload thumbnail untuk video dan menulis deskripsi video, halaman *upload video* dapat dilihat pada gambar 12.

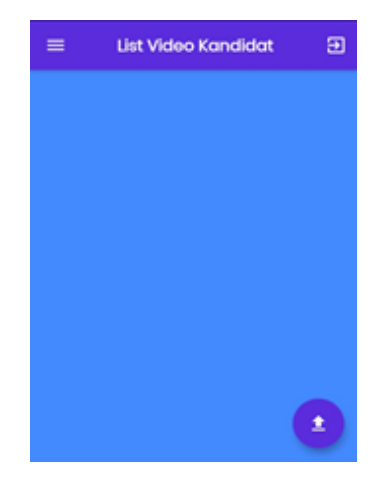

Gambar 10. Tampilan Awal Menu Video pada Admin

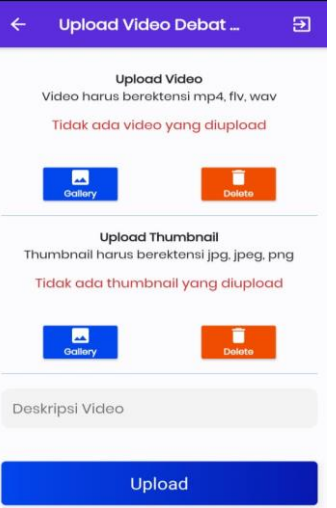

Gambar 11. Tampilan *Upload* Video pada Admin

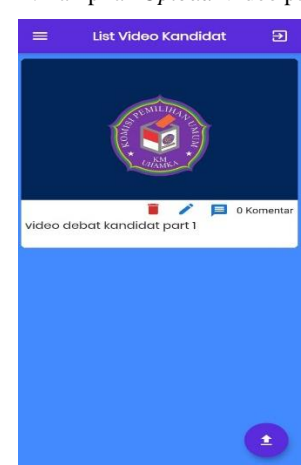

Gambar 12. Tampilan List Video pada Admin

#### *A. Pengujian (Testing)*

Pada pengujian aplikasi *e-voting* ini dilakukan dengan cara *alpha testing* dan *beta testing* untuk mengetahui performa aplikasi apakah sudah efektif dalam penggunaannya.

Cara pengujian alpha dilakukan pada sisi pengembang oleh seorang user untuk menganalisis semua kesalahan dan masalah pemakaian. Hasil pengujian alpha dapat dilihat pada tabel 20.

#### Tabel 20. Tabel pengujian Alfa testing

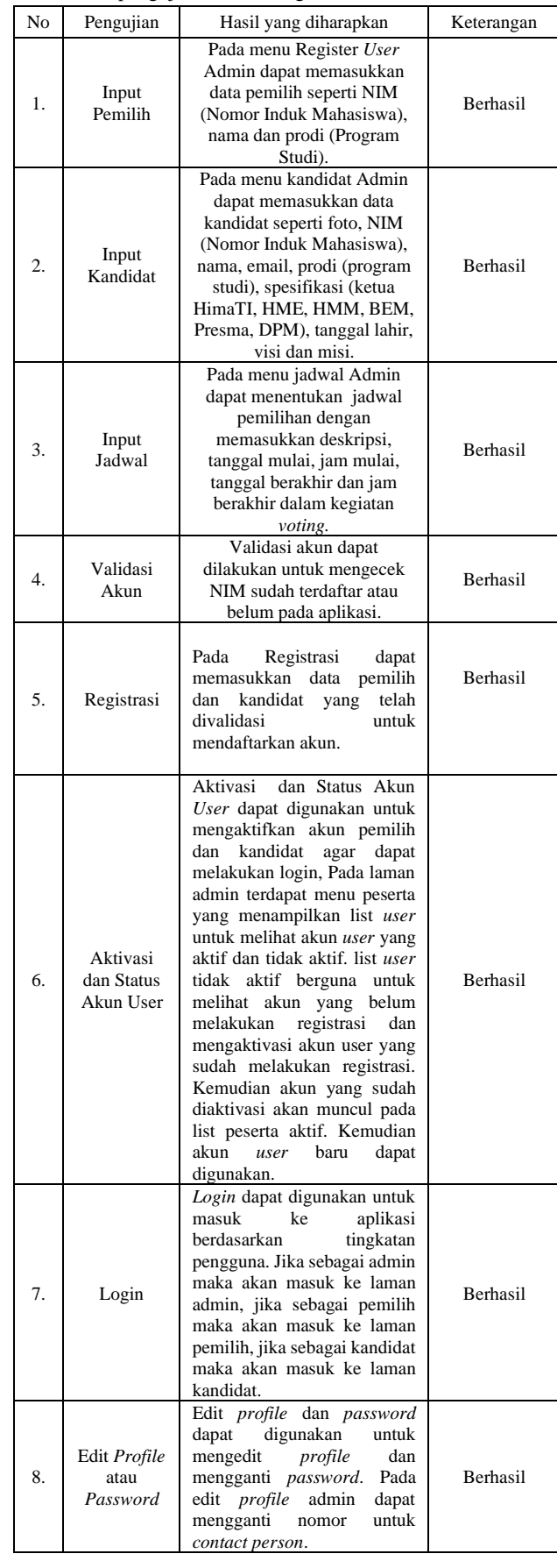

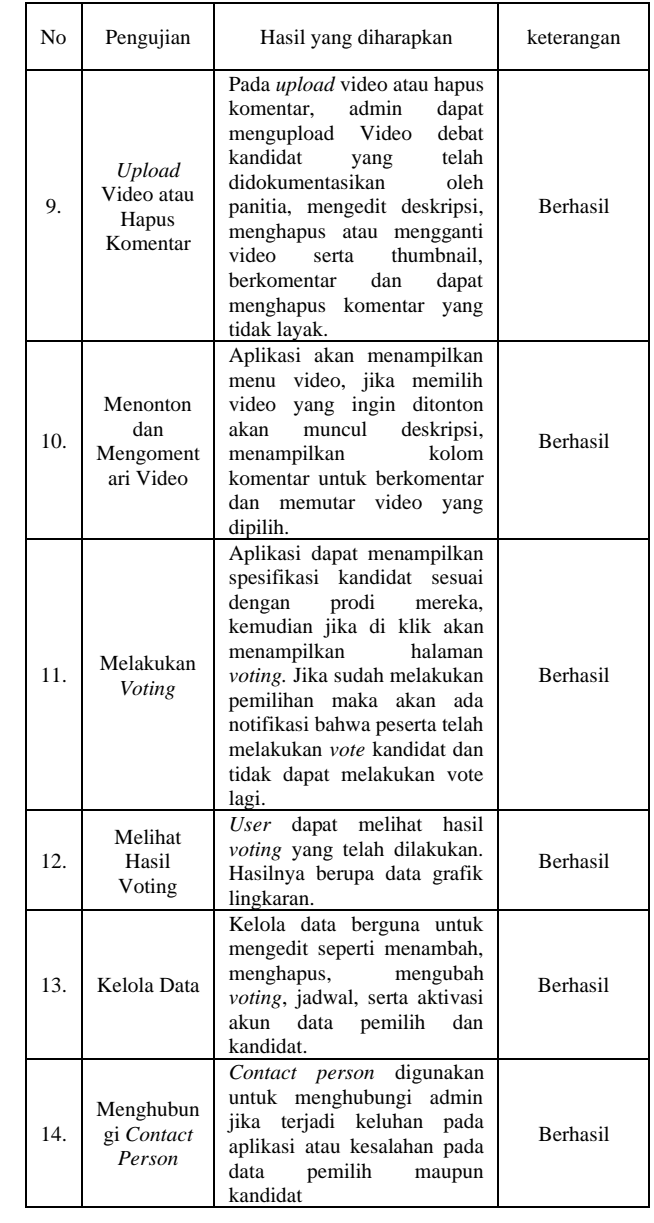

#### *B. Hasil Perhitungan Kuesioner*

Pengujian beta dilakukan pada satu atau lebih *user* dalam lingkup yang sebenarnya. Pengujian beta dilakukan oleh mahasiswa fakultas teknik UHAMKA. Pada pengujian beta ini penulis memberikan 5 pernyataan seputar aplikasi, kemudian responden diminta untuk mengisi pernyataan tersebut. Pernyataan aplikasi dapat dilihat pada tabel 21.

Tabel pernyataan likert untuk hasil kuesioner dari para responden yang terkait ditunjukkan pada tabel 4.21. Instrument penelitian menggunakan skala likert yang dibuat dalam bentuk *multiplechoice*, dilakukan *persentase* dengan menggunakan :

Angka 0% - 19,99% = Sangat Tidak Setuju (STS)

Angka 20% - 39,99% = Tidak Setuju (TS)

Angka 60% - 79,99% = Setuju (S)

Angka 80% - 100% = Sangat Setuju (SS)

Berikut ini uraian terkait keberhasilan dan kepuasan pengguna. Kuesioner terdiri dari 5 soal

Jumlah responden 20 orang.

Skor ideal (Jumlah responden x Skor tertinggi) =  $20 \times 4 = 80$ Perhitungan Persentase (Jumlah (A) / Skor Ideal) x 80

#### Tabel 21. Pernyataan untuk *Beta Testing*

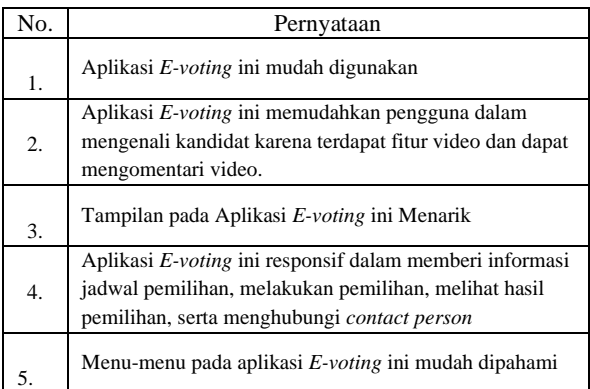

Hasil perhitungan kuesioner akhir dapat dilihat pada tabel 22.

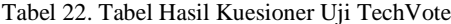

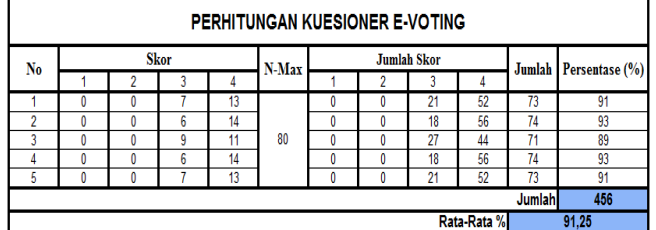

*Range* kategori:

| 0%  | ۰                        | $24.99\% =$ | Kurang Baik |
|-----|--------------------------|-------------|-------------|
| 25% | $\overline{\phantom{0}}$ | $49.99\% =$ | Cukup Baik  |
| 50% | $\overline{a}$           | $74.99\% =$ | Baik        |
| 75% | $\overline{\phantom{a}}$ | 100%<br>$=$ | Sangat Baik |

Tabel 23. Pertanyaan dan Hasil kuesioner dihitung dengan Skala Likert

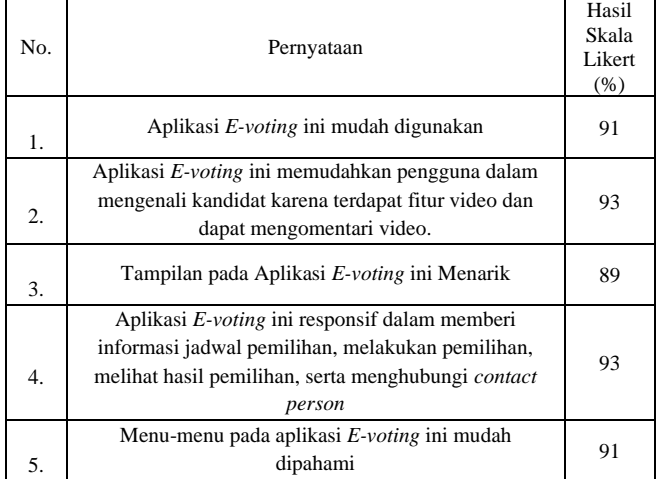

# **KESIMPULAN**

Berdasarkan hasil pembahasan dan pengujian yang telah dilakukan oleh penulis, maka dapat diambil kesimpulan sebagai berikut:

1. Membuat aplikasi *e-voting* berbasis *android* yang menampilkan video didalamnya menggunakan *smartphone* berhasil digunakan, yang dapat berjalan pada level *API* 23

dengan *Android* 6.0 (*Marshmallow*) dan RAM 2Gb, sehingga mendapatkan rata-rata hasil pengujian sebesar 91,25% yang menyatakan aplikasi ini telah ideal untuk digunakan.

2. Aplikasi *e-voting* telah berhasil dibuat menggunakan metode *waterfall* dengan menambahkan fitur video, komentar video, jadwal pemilihan, validasi akun, aktivasi dan status akun *user*, menu *profile*, dan menu *contact person*. Sehingga menghasilkan aplikasi *e-voting* yang lebih baik dari sebelumnya, baik secara fitur dengan uji coba terhadap *user* didapat nilai 93%, secara informasi dengan uji coba terhadap *user* didapat nilai 93% dan *interface* dengan uji coba terhadap *user* didapat nilai 89%.

### **DAFTAR PUSTAKA**

- [1] M. T. A. Zaen and R. Putra, "Aplikasi Voting Pemilihan Ketua Organisasi Siswa Intra Sekolah (Osis) Pada Ma Nurul Ihsan Nw Tilawah Berbasis Web," J. Manaj. Inform. dan Sist. Inf., vol. 1, no. 2, p. 43, 2018, doi: 10.36595/misi.v1i2.48.
- [2] S. Risnanto, "Aplikasi Pemungutan Suara Elektronik / E-Voting Menggunakan Teknologi Short Message SRisnanto, Slamet. 'Aplikasi Pemungutan Suara Elektronik / E-Voting Menggunakan Teknologi Short Message Service Dan At Command.' Jurnal Teknik Informatika 10, no. 1 (2018)," J. Tek. Inform., vol. 10, no. 1, pp. 17–26, 2018, doi: 10.15408/jti.v10i1.6811.
- [3] O. Cetinkaya and D. Cetinkaya, "Verification and validation issues in electronic voting," Electron. J. egovernment, vol. 5, no. 2, pp. 117–126, 2007.
- [4] R. Prananda, H. Anra, and H. S. Pratiwi, "Rancang Bangun Aplikasi E-Voting Berbasis Android (Studi Kasus : Pemilihan Ketua Organiasi di Lingkungan Fakultas Teknik Universitas Tanjungpura)," J. Sist. dan Teknol. Inf., vol. 5, no. 1, pp. 17–21, 2017.
- [5] N. S. Dwi Hosanna Bangkalang, "Jurnal Sistem Informasi Dan Manajemen Informatika," Sitech, vol. Vol. 2, no. 1, 2019.
- [6] N. R. Aulia, E. Sinduningrum, and A. M. Hilda, Pengembangan Aplikasi Mobile Vote Berbasis Android untuk Umum, vol. 3. 2019.
- [7] J. T. Pendidikan, F. I. Pendidikan, and U. N. Malang, "Assesment/analysis," no. 1, pp. 229–236, 2018.
- [8] G. W. Sasmito, "Penerapan Metode Waterfall Pada Desain Sistem Informasi Geografis Industri Kabupaten Tegal," J. Inform. Pengemb. IT, vol. 2, no. 1, pp. 6–12, 2017.
- [9] Suendri, "Implementasi Diagram UML (Unified Modelling Language) Pada Perancangan Sistem Informasi Remunerasi Dosen Dengan Database Oracle (Studi Kasus: UIN Sumatera Utara Medan)," J. Ilmu Komput. dan Inform., vol. 3, no. 1, pp. 1–9, 2018.
- [10] G. Developer, Android Developer Fundamentals Course Concept Reference. 2016.
- [11] F. Ayu and N. Permatasari, "Perancangan Sistem Informasi Pengolahan Data Praktek Kerja Lapangan (Pkl) Pada Devisi Humas Pt. Pegadaian," Intra-Tech, vol. 2, no. 2, pp. 12–26, 2018.
- [12] R. Inggi, Y. Prayudi, and B. Sugiantoro, "Penerapan System Development Life Cycle (Sdlc) Dalam Mengembangkan Framework Audio Forensik," semanTIK, vol. 4, no. 2, pp. 193–200, 2018, doi: 10.5281/zenodo.2528444.
- [13] R. M. B. Santoso, T. Sagirani, and J. Lemantara, "Perancangan User Interface Marketplace UKM Batik Menggunakan Metode User Centered Design (UCD)," J. JSIKA, vol. 7, no. 5, pp. 1–9, 2018.
- [14] H. Sulistyanto and A. SN, "Urgensi Pengujian pada Kemajemukan Perangkat Lunak dalam Multi Perspektif," KomuniTi, vol. 6, no. 1, pp. 65–74, 2017.
- [15] A. Febtriko and I. Puspitasari, "Mengukur Kreatifitas Dan Kualitas Pemograman Pada Siswa Smk Kota Pekanbaru Jurusan Teknik Komputer Jaringan Dengan Simulasi Robot," Rabit J. Teknol. dan Sist. Inf. Univrab, vol. 3, no. 1, pp. 1–9, 2018, doi: 10.36341/rabit.v3i1.419.

# **PROFIL PENULIS**

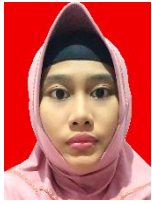

### **Estu Sinduningrum**

Lulus S1 di Program Studi Teknik Informatika Fakultas Teknologi Elektro Universitas Indonesia "UI" Jakarta Tahun 2008, lulus S2 pada Program Magister Teknik Elektro Konsentrasi Teknologi Manajemen

Telekomunikasi Institut Teknologi Telkom "STT" Bandung tahun 2011. Saat ini menjadi dosen pada prodi

Teknik Informatika di UNIVERSITAS MUHAMMADYAH PROF. DR. HAMKA.

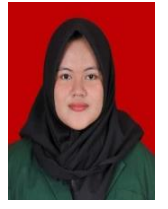

#### **Nisa Apriliyani**

Lulus S1 di Program Studi Teknik Informatika Fakultas Teknik Universitas Muhammadiyah Prof. Dr. Hamka "UHAMKA" Jakarta Tahun 2020.